# INF157 - Utilisation des Réseaux Licence 3 Informatique

### Arnaud Pecher (repris par Damien Magoni)

<span id="page-0-0"></span>Bureau 322, Bâtiment A30, LaBRI Université de Bordeaux

Licence 3 Informatique - Bordeaux

## **[Principes](#page-2-0)**

### [Le protocole HTTP](#page-6-0)

- [Syntaxe](#page-8-0)
- **[Echange de données](#page-21-0)**
- **•** [Les cookies](#page-30-0)
- [Le suivi de session](#page-32-0)

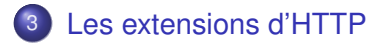

#### *Bibliographie* :

- M. Baron, "Java pour le développement d'applications Web' : J2EE", http ://baron.mick.free.fr/
- D. Donsez, http ://www-adele.imag.fr/donsez/cours/  $\bullet$
- $\bullet$ A. Tanenbaum, "Réseaux"

# **[Principes](#page-2-0)**

### [Le protocole HTTP](#page-6-0)

- [Syntaxe](#page-8-0)
- **[Echange de données](#page-21-0)**
- **•** [Les cookies](#page-30-0)
- **[Le suivi de session](#page-32-0)**

### [Les extensions d'HTTP](#page-37-0)

 $\leftarrow$ 

∋⇒

<span id="page-2-0"></span> $290$ 

Une URL sert à désigner de manière universelle une page. Elle est formée de trois partie :

- le protocole de transport ;
- le nom DNS de la machine hébergeant la page ;
- la page et sa localisation (chemin relatif) sur le serveur.

Exemple :

https ://miage.emi.u-bordeaux1.fr/espaceEtudiants/index.php

- **•** protocole https : protocole http sécurisé ;
- serveur miage.emi.u-bordeaux1.fr;
- page index.php située dans le répertoire espaceEtudiants.

- HTTP : utilisé pour la navigation web;
- **HTTPS : version sécurisée :**
- FTP : File Transfer Protocol transfert de fichiers ;
- **o** file : fichier local :
- **o** news : newsgroups ;
- $\bullet$  mailto : envoi de courrier électronique ;
- webdav : accès en lecture/écriture sur un espace d'un serveur web ;

...

# accès à : http ://www.u-bordeaux1.fr

Lorsque l'on ouvre la page http ://www.u-bordeaux1.fr dans un navigateur web :

- <sup>1</sup> le navigateur interroge un serveur DNS pour connaitre l'adresse IP du serveur www.u-bordeaux1.fr ;
- <sup>2</sup> le serveur DNS répond x.x.x.x;
- <sup>3</sup> le navigateur initie une connexion TCP sur le port HTTP (80) de la machine x.x.x.x ;
- <sup>4</sup> il envoie sur la connexion une requête via le protocole HTTP demandant le fichier par défaut : index.html ;
- <sup>5</sup> le serveur www.u-bordeaux1.fr retourne le fichier demandé via le protocole HTTP (ex. /var/www/html/index.html) ;
- **6** la connexion TCP est coupée ;
- <sup>7</sup> le navigateur affiche tout le texte contenu dans la page ;
- <sup>8</sup> le navigateur récupère et affiche toutes les images.

 $\Omega$ 

4 **O E 4 AP E** 

# **[Principes](#page-2-0)**

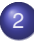

### 2 [Le protocole HTTP](#page-6-0)

- [Syntaxe](#page-8-0)
- **[Echange de données](#page-21-0)**
- **•** [Les cookies](#page-30-0)
- [Le suivi de session](#page-32-0)

### [Les extensions d'HTTP](#page-37-0)

 $\leftarrow$ 

∋⇒

<span id="page-6-0"></span> $290$ 

HTTP a été conçu pour être employé sur le Web, mais de façon suffisamment générique pour être employé dans un cadre moins restrictif.

L'utilisation de TCP comme protocole de transport sous-jacent garantit la fiabilité de la connexion (réémission des trames perdues, élimination des doublons, gestion des acquittements etc ...)

- avec HTTP 1.0, une seule requête/réception par connexion;
- avec HTTP 1.1, gestion des connexions persistantes : plusieurs enchaînements requête/réponse possibles, ainsi que envois de requêtes en rafale, sans attendre les réponses.

# Exemple de requête HTTP

#### **GET Idoc.htm**

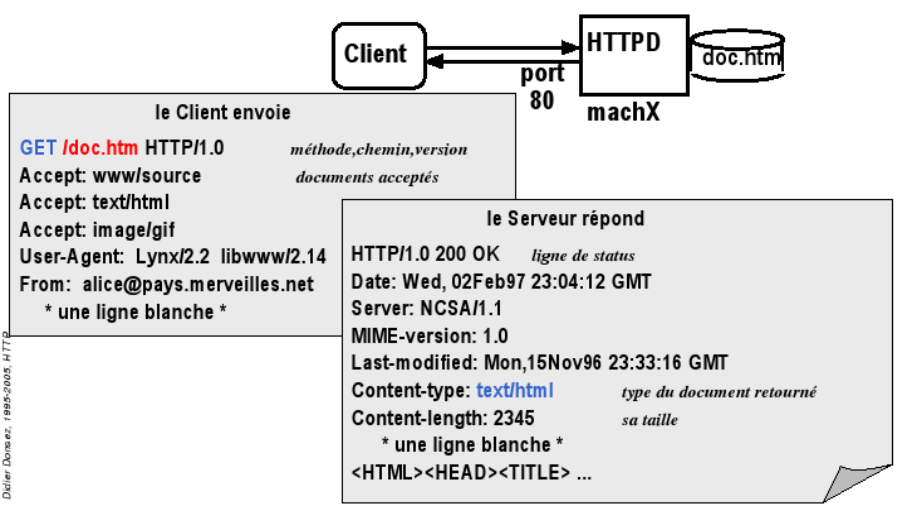

<span id="page-8-0"></span> $299$ 

イロト イ押ト イヨト イヨト

Protocole en mode de lignes de caractère

- à la main : telnet miage.u-bordeaux.fr 80 ;
- **•** Types de dialogue
	- récupération d'un document : méthode GET ;
	- soumission d'un formulaire : méthode GET ou POST ;
	- **e** envoi de document et gestion de site : méthodes PUT, DELETE, LINK, UNLINK ;
	- **e** gestion de proxy/cache : méthode HEAD (récupération des informations sur le document)

La compréhension du protocole est fondamentale pour la programmation web...

# Entête/Corps d'une Requête/Réponse

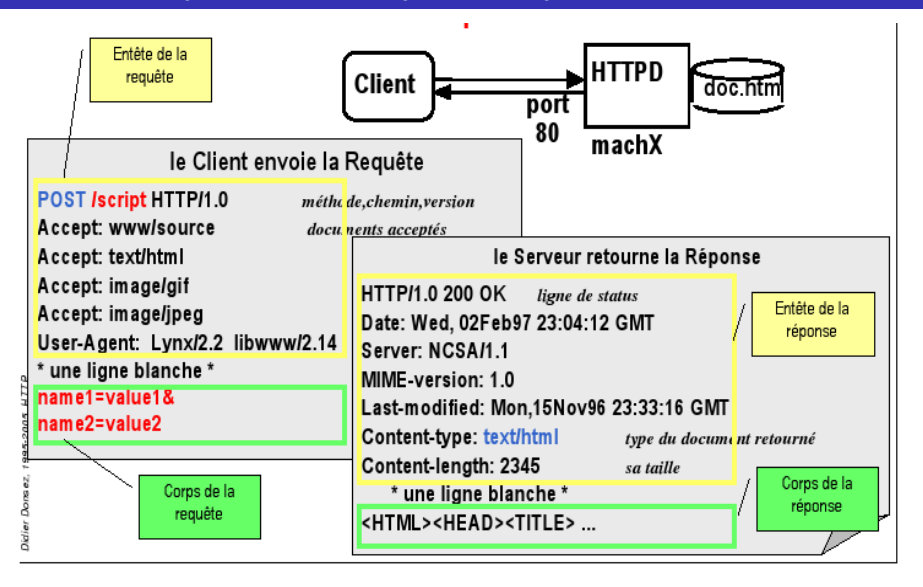

 $QQ$ 

K ロ ⊁ K 倒 ≯ K 君 ⊁ K 君 ⊁

## Syntaxe d'une requête

■ Envoyé par le client au serveur <Méthode> <LIRI> HTTP/<Version> [<Champ d 'entête>: <Valeur>] [<tab><Suite Valeur si >1024>] ligne blanche [corps de la requête pour la méthode POST]

#### GET /docu2.html HTTP/1.0

**Accept: www/source** Accept: text/html Accept: image/gif User-Agent: Lynx/2.2 libwww/2.14 From: alice@pays.merveilles.net \* une ligne blanche \*

```
POST /script HTTP/1.0
Accept: www/source
Accept: text/html
Accept: image/gif
User-Agent: Lynx/2.2 libwww/2.14
From: alice@pays.merveilles.net
Content-Length: 24
  * une ligne blanche *
name1=value1&
name2=value2
```
イロト イ押 トイラト イラト

# Syntaxe d'une réponse

Réponse envoyé par le serveur au client HTTP/<Version> <Status> <Commentaire Status> Content-Type: <Type MIME du contenu> [< Champ d'entête >: <Valeur>] [<tab><Suite Valeur si >1024>] Ligne blanche **HTTP/1 0 200 OK** 

Document

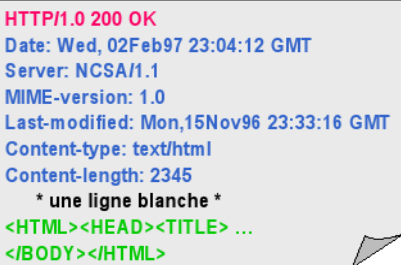

c D. Donsez

 $\Omega$ 

イロト イ押 トイラト イラト

HTTP étant un protocole texte en ASCII, on peut communiquer de manière "brute", via le programme telnet :

```
telnet miage.u-bordeaux.fr 80 > log
GET /index.htm HTTP/1.1
Host: miage.u-bordeaux.fr
```
#### **close**

- o on initie une connexion TCP sur le port 80 de miage.u-bordeaux.fr;
- **o** demande le fichier index.html avec la version 1.1 de HTTP :
- Host spécifie l'hôte de destination (si plusieurs par adresse IP) ;
- **.** ligne vide permet d'informer le serveur de la fin des entêtes ;
- **o** close permet de mettre fin à la connexion.

 $\Omega$ 

 $\mathbf{A} \oplus \mathbf{B}$   $\mathbf{A} \oplus \mathbf{B}$   $\mathbf{A} \oplus \mathbf{B}$ 

# Connexion HTTP à la main

Examen du fichier généré

```
Entête
Trying 147.210.36.199...
Connected to w3bdx1.drimm.u-bordeaux1.fr.
Escape character is '^]'.
GET /index.htm HTTP/1.1
Host: miage.u-bordeaux.fr
HTTP/1.1 200 OK
Date: Tue, 25 Oct 2005 19:57:48 GMT
Server: Apache/1.3.26 (Unix) Debian GNU/Linux mod_fastcgi/2.2.10 PHP
    /4.1.2 mod_ssl/2.8.9 OpenSSL/0.9.6c mod_perl/1.26 DAV/1.0.3
Last-Modified: Thu, 15 Jul 2004 13:00:58 GMT
ETag: "9b003b-263-40f6800a"
Accept-Ranges: bytes
Content-Length: 611
Content-Type: text/html
```
K ロ ▶ K 個 ▶ K 로 ▶ K 로 ▶ - 로 - K 9 Q @

# Connexion HTTP à la main

Examen du fichier généré

```
Données (code HTML de la page)
<html>
<!DOCTYPE HTML PUBLIC "-//W3C//DTD HTML 4.01 Frameset//EN" "http://www.
    w3.org/TR/html4/frameset.dtd">
<head>
<title> .oO MIAGe de Bordeaux Oo. </title>
</head>
<frameset rows="99,*" cols="*" frameborder="NO" border="0" framespacing
    ="0">
  <frame src="titre.htm" name="topFrame" scrolling="NO" noresize />
  <frameset rows="*" cols="122,*" framespacing="0" frameborder="NO"
      border="0">
    <frame src="menu.htm" name="leftFrame" noresize/>
    <frame src="http://miage.labri.fr/FRONT/accueil.htm" name="
        mainFrame"/>
  </frameset>
</frameset>
<noframes><body>
</body></noframes>
</html>
                                                K ロ ▶ K 個 ▶ K 로 ▶ K 로 ▶ - 로 - K 9 Q @
```
#### **MonServeurWeb**

Ecrire une classe MonServeurWeb qui retourne systématiquement une même page HTML fixée.

# Solution

import java.net.\*: import java.io.\*:

```
public class MonServeurWeb{
        public static void main( String[] args ) throws Exception {
                ServerSocket ss = new ServerSocket (80):
                System.out.orintln("mon serveur web en attente"):
                Socket s = ss. accept():
                InputStream is = s.getInputStream(): // mise en place du canal en lecture
                LineNumberReader lnr = new LineNumberReader( new InputStreamReader(is) );
                String requete=""; String ligne = "";
                while ((ligne.compareTo(\binom{n}{2}))\frac{1}{2}=0){ // lecture ligne par ligne de la requete, arret sur la ligne vide
                        ligne = lnr.readLine(); requete+=ligne;
```

```
PrintWriter pw = new PrintWriter(s.getOutputStream());
```
String page = "<html>\n<title>Ma super page web</title>\n</head>\n<br/>kbody>\n<hl>Wow il est rapide ce serveur web!!</ hl>\n</body>\n</html>",

String reponse = "<heHTTP/1.1 200 OKDate: Thu, 10 Jun 2004 12:19:17 GMT\nServer: MonServeurWeb\nLast-Modified: Tue, 27 Aug 2002 16:21:3 6 GMT\nAccept-Ranges: bytes\nContent-Length: "+page.length()+"\nKeep-Alive: timeout =15, max=100 \nConnection: Keep-Alive\nContent-Type: text/html; charset=UTF-8\n\n"+page;

```
pw.print(reponse);
pw.flush();
s.close();
```
 $\Omega$ 

K ロ ▶ K 御 ▶ K 君 ▶ K 君 ▶ ...

#### Paramètres d'une requête

- User-Agent, informations sur le navigateur et sa plateforme ;
- Accept, le type de pages que le client peut traiter ;
- Accept-Charset, les jeux de caractètes acceptés par le client ;
- Accept-Encoding, les codage de page acceptés par le client ;
- $\bullet$  Host, le nom DNS du serveur :
- Authorization, informations sur l'identité du client ;
- **.** Cookie, retourne un cookie préalablement placé par le serveur.

#### **Exercice**

Ecrire une fonction qui affiche le contenu des différents paramètres de la requête.

 $\Omega$ 

イロト イ押ト イヨト イヨ

#### Paramètres requête & réponse

- **O** Date, horodatage du message;
- O Upgrade, le protocole sur lequel l'émetteur veut basculer ;

#### Paramètres d'une réponse

- Content-Encoding, méthode de codage du contenu ;
- Content-Length, la longueur de la page en octets;
- Last-Modified, heure et date dernière modification de la page ;
- Location, demande au client d'envoyer sa requête ailleurs ;
- Set-Cookie, demande au client d'enregistrer un cookie.

#### **Exercice**

Ecrire des fonctions retournant des paramètres de réponse adaptés.

20/70

 $QQ$ 

Ξ

イロト イ団 トイモト イモトー

Chaque requête est suivie d'une réponse, contenant un code d'état à 3 chiffres :

- 1xx : Information :
- 2xx : Succès exemple : 200 = la requête a réussi ;
- $\bullet$  3xx : Redirection exemples : 301 = page déplacée, 304 = page en cache toujours valide ;
- $\bullet$  4xx : Erreur client exemples : 403 = page interdite, 404 = page inexistante ;
- $\bullet$  5xx : Erreur serveur exemples : 500 = erreur interne, 503 = recommencer plus tard.

#### **Exercice**

En utilisation le paramètre Location, modifier notre serveur web pour qu'il redirige systématiquement vers la page d'accueil du LaBRI.

21/70

# Envoi de données - GET

#### GET /script?name1=value1&name2=value2

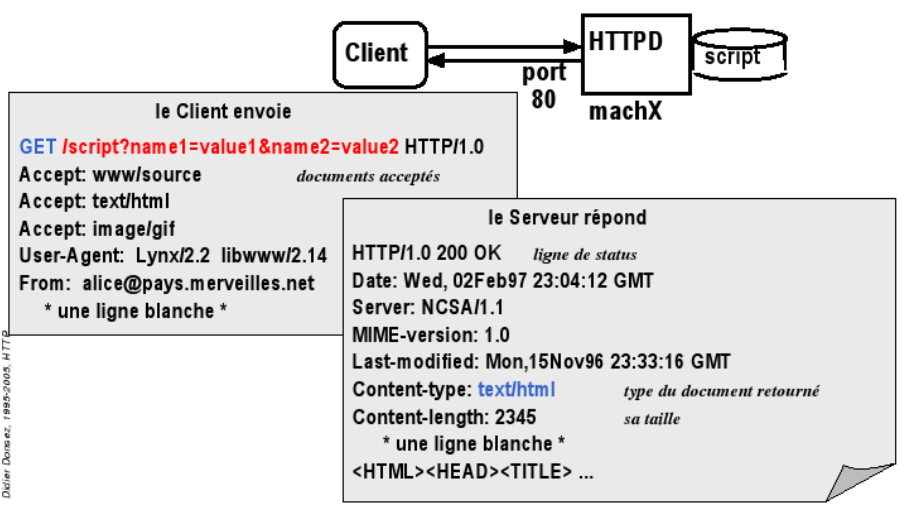

<span id="page-21-0"></span> $QQ$ 

K ロ ⊁ K 倒 ≯ K 君 ⊁ K 君 ⊁

## GET : passage de valeurs dans l'URL

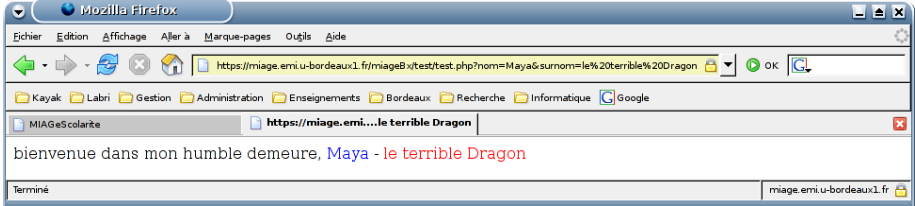

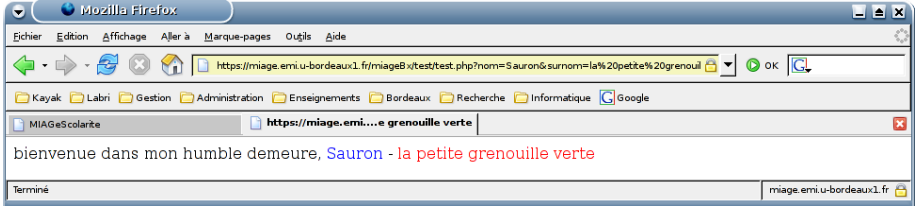

3. 国

 $299$ 

**K ロ ト K 倒 ト K 走 ト** 

# Formulaire envoyé avec GET

### Un petit coup de google :

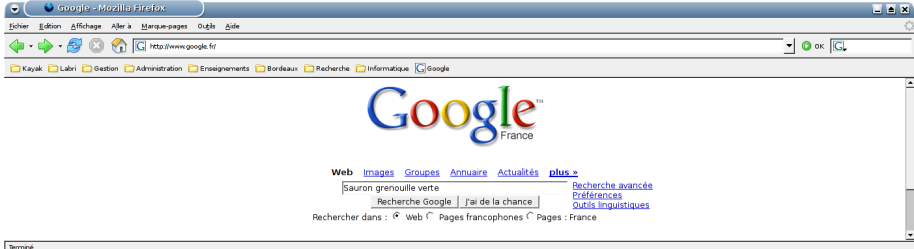

### Dans le résultat, noter l'URL

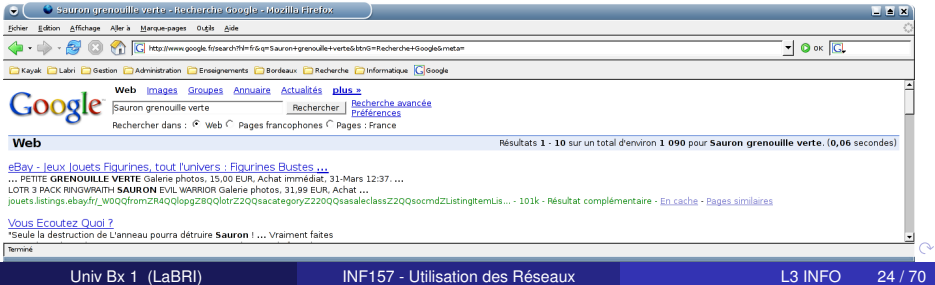

### Les valeurs ont transité en clair

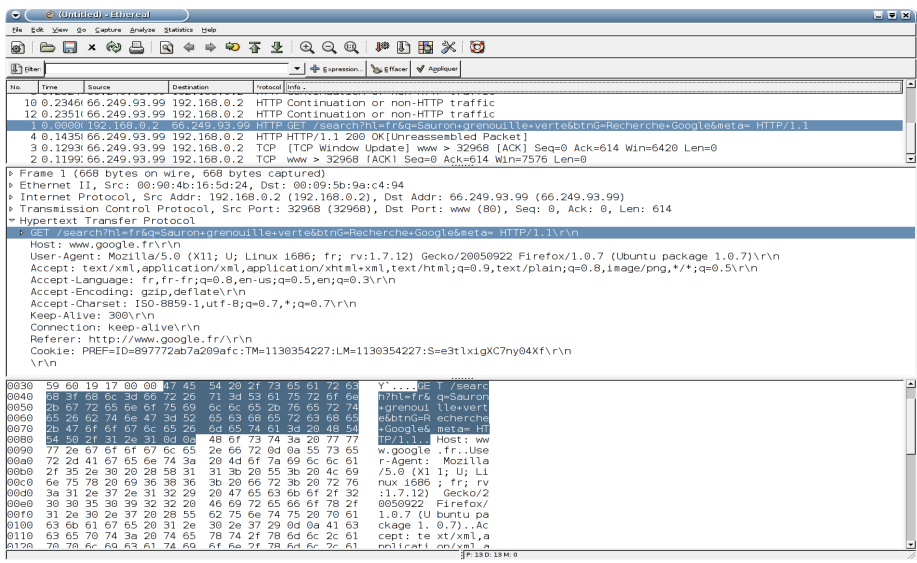

4 0 8 1

∢ 伊 ▶ ◀ ヨ ▶

 $299$ 

### Envoi de données - POST

#### **POST Iscript**

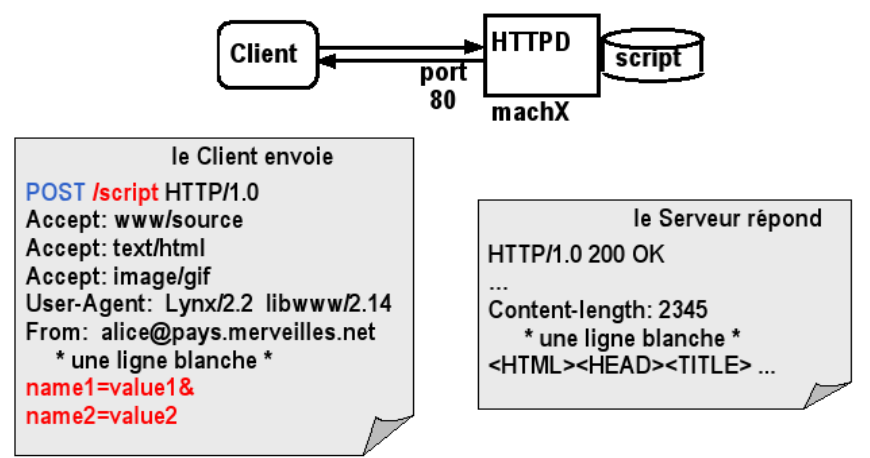

c D. Donsez

 $QQ$ 

する

**K ロ ト K 伺 ト K ヨ ト** 

# Formulaire envoyé avec POST

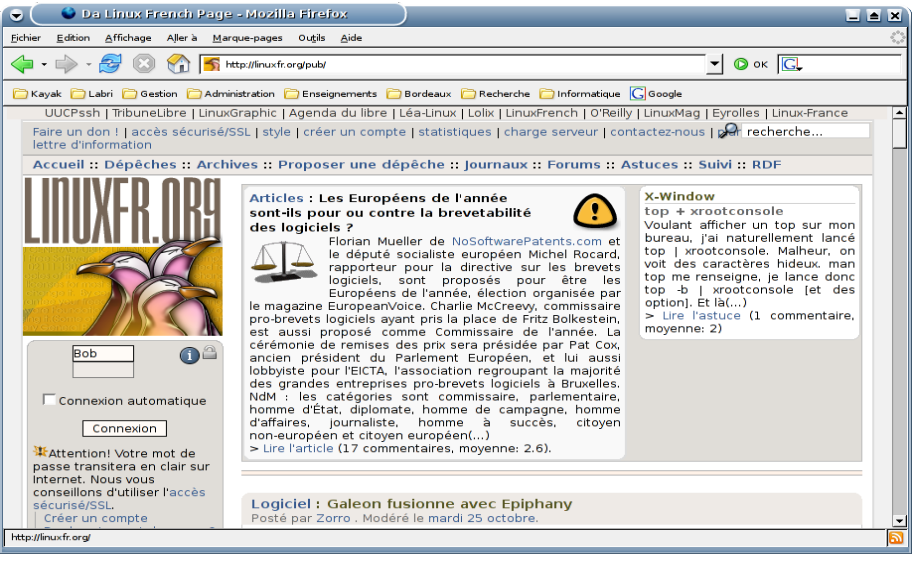

3. 国

 $299$ 

**K ロ ⊁ K 倒 ⊁ K ミ ⊁** 

## Vérification : trame

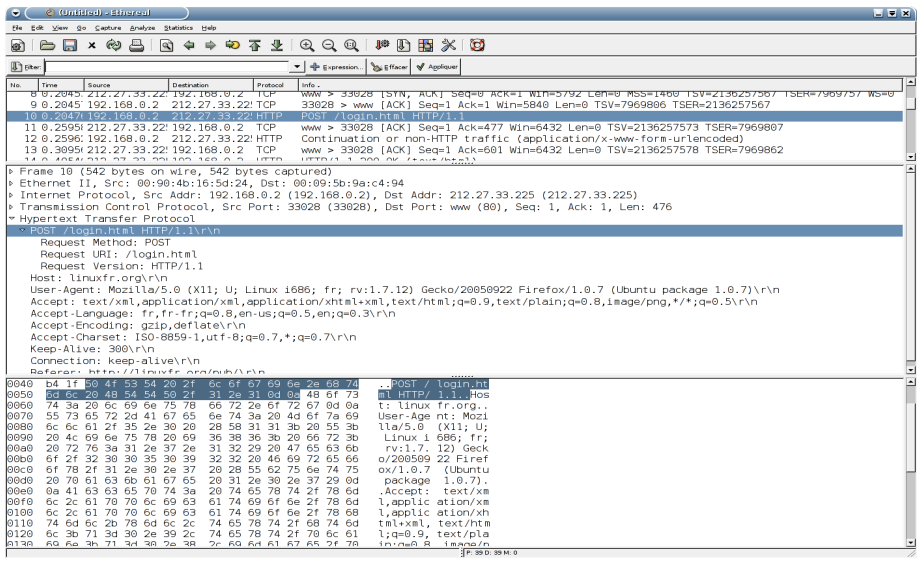

크 로

 $299$ 

**K ロ ト K 倒 ト K 走 ト** 

## Le mot de passe a transité en clair...

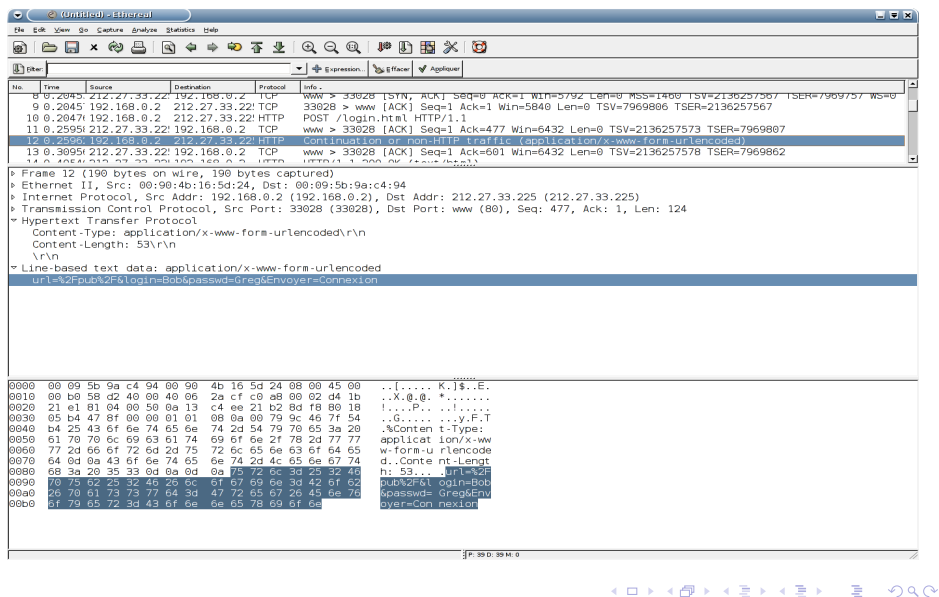

4日下

→ 君→

 $\leftarrow$   $\leftarrow$   $\leftarrow$ 

#### **Exercice**

Modifier notre serveur web pour qu'il puisse récupérer les valeurs passées par le client avec la méthode GET.

### **Exercice**

Modifier notre serveur web pour qu'il puisse récupérer les valeurs passées par le client avec la méthode POST.

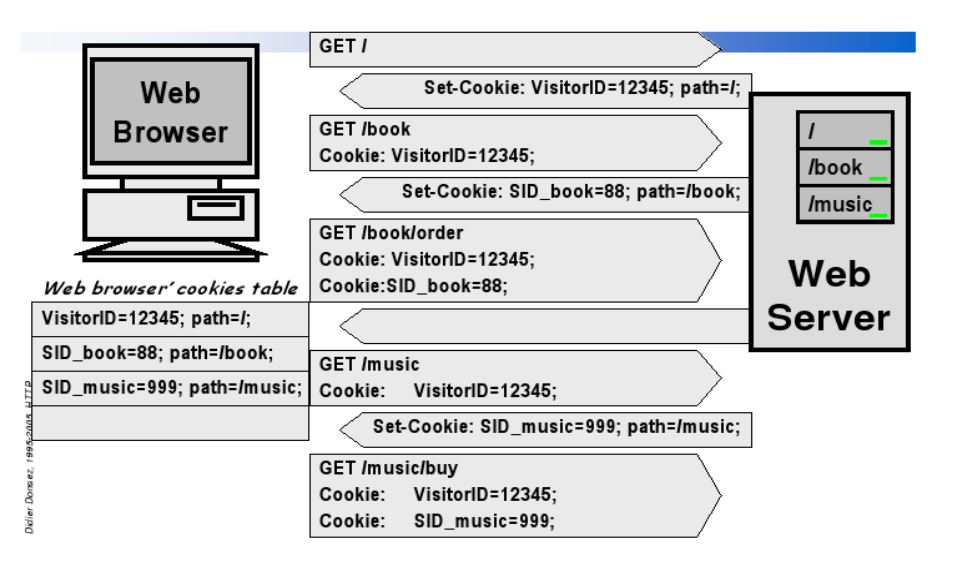

<span id="page-30-0"></span> $QQ$ 

イロト 不優 トメ 差 トメ 差 トー

# Cookie (2)

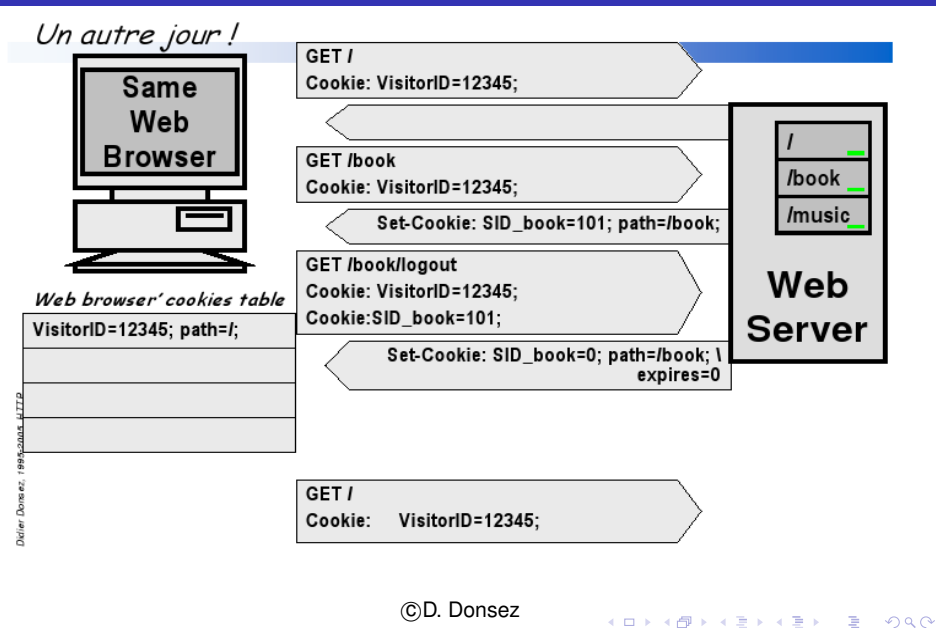

Univ Bx 1 (LaBRI) **[INF157 - Utilisation des Réseaux](#page-0-0)** L3 INFO 32/70

Motivation : la notion de session est importante dans de nombreuses applications (ex. commerce électronique - gestion d'un panier )

Cependant avec HTTP, le serveur ne maintient pas d 'informations liées aux requêtes précédentes d 'un même client : les enchainements Requête/Réponse sont indépendants les uns des autres.

<span id="page-32-0"></span>Comment implanter la notion de session sur plusieurs requêtes HTTP ?

### Méthodes

- le serveur génère un identificateur de session et associe un état (et une date limite de validité) à une session ;
- le client renvoie l 'identificateur de session à chaque requête HTTP vers le serveur ;

### Echange et Stockage de l'identificateur de session

- input HIDDEN dans les formulaires ;
- **·** réécriture des URLs :
- **o** cookies (désactivable) ;
- identificateur de session SSL (Secure Socket Layer) ;

L 'identifiant de session est encodé dans les URLs des documents HTML retournés par le serveur :

Exemple : http ://www.bob.fr/servlet/cart ?PROD\_ID=383 devient http ://www.bob.fr/servlet/cart ;jsessionid=To1128mC33718557521577075At ?PROD\_ID=383

Limite : l'URL doit être générée par un script (programmation côté serveur)

 $\Omega$ 

イロト イ押 トイラト イラト

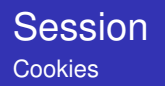

Chaîne décrivant l'état d'une session :

- $\bullet$  NAME=. :
- expires=. ;
- $\bullet$  path=. ;
- $\bullet$  domain= $\cdot$ :

stockée sur le client.

Communiquée dans les entêtes de requêtes (Cookie :) et dans les entêtes des réponses HTTP (Set- Cookie :)

Limites : 300 cookies simultanées par client, 20 cookies par serveur ou domaine, 4Ko par cookie.

Un client peut refuser des cookies.

# Le serveur Apache

#### **Statistiques**

- http://www.netcraft.com/survey  $\mathcal{L}_{\mathcal{A}}$ 
	- Janvier 2003 (pour 35,424,956 sites) ٠

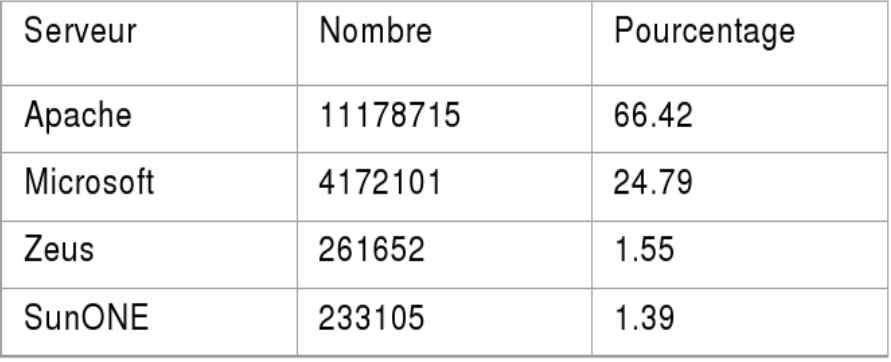

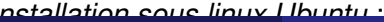

*Univ Bx 1 (LaBRI)* 

 $\leftarrow$ 

つへへ

# **[Principes](#page-2-0)**

### [Le protocole HTTP](#page-6-0)

- [Syntaxe](#page-8-0)
- **[Echange de données](#page-21-0)**
- **•** [Les cookies](#page-30-0)
- **[Le suivi de session](#page-32-0)**

### 3 [Les extensions d'HTTP](#page-37-0)

 $\leftarrow$ 

∋⇒

<span id="page-37-0"></span> $290$ 

Extension de HTTP pour la mise à jour de site :

- ajout de nouvelles commandes HTTP :
	- PROPFIND : retourne les propriétés ;
	- PROPPATCH : modifie les propriétés ;
	- MKCOL : crée une nouvelle collection ;
	- COPY & MOVE : copie ou déplace une ressource au sein d'un espace de nommage ;
	- LOCK & UNLOCK : verrouille et déverouille un
- serveurs WebDAV : MS IIS5, mod dav pour Apache, support dans Tomcat 4...
- clients WebDAV : MS Office, Cadaver, konqueror...

# **Webdav**

#### webdavs ://miage.emi.u-bordeaux1.fr/prod/webdav/test/2006/M2MIAGE/

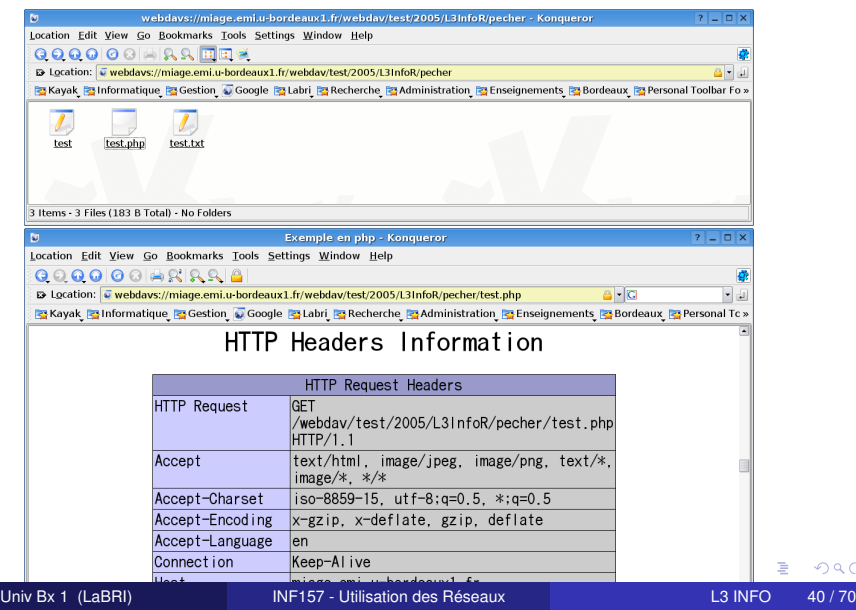

 $299$ 

### **Motivation**

- Sécuriser (authentification, confidentialité) l'accès à un service Web
- o SSL:
	- Authentification du serveur et/ou du client par PKI ;
	- Chiffrage avec une clé (secrète) symétrique de session ;
	- **·** Reprise après déconnexion
- HTTP over SSL : URL : https ://host/document (Port TCP par défaut : 443)
- HTTPS en java :
	- JSSE (javax.net.ssl.\*) inclus dans Java 1.4 ;
	- classe javax.net.HttpsURLConnection ;
- Serveurs : Apache/SSL (ex. miage.emi.u-bordeaux1.fr), iPlanet, MS IIS, OracleAS, IBM WebSphere ;

- proposé par IBM au W3C (en cours d'instruction) ;
- HTTP est une couche de transport pour les messages SOAP dans la mise en oeuvre les Web Services (B2B, EAI) ;
- $\bullet$  motivations :
	- fiabiliser l'échange de messages : échanger une et une seul fois même en cas d'interruption ;
	- regrouper plusieurs messages par commande.
- mécanismes :
	- journaliser les messages (requêtes et réponses) côté client et côté serveur ;
	- notion de transaction :
	- Valider/Acquiter les échanges ;
	- ajout de nouvelles commandes.

A + + = + + =

Ces commandes sont portées par la commande HTTP POST :

**o** PUSH

- Le client envoie des messages journalisés par le serveur ;
- La séquence de messages est associée à un identifiant de transaction ;
- Peut contenir des acquittements à des commandes précédentes.
- **O** PULL
	- Demande à recevoir des messages en attente coté serveur ;
	- Peut contenir des acquittements.
- **EXCHANGE : combine PUSH et PULL ;**
- RESOLVE : déterminer les messages journalisés par le serveur ;
- REPORT : rapporter au serveur journalisés par le client.

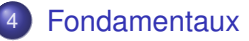

### [Un conteneur : Tomcat](#page-49-0)

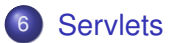

Cette partie est basée fortement sur les transparents de cours de Mickaël Baron : *Bibliographie* :

M. Baron, "Java pour le développement d'applications Web' : J2EE" (2006), http ://baron.mick.free.fr/

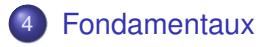

5 [Un conteneur : Tomcat](#page-49-0)

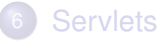

 $\leftarrow$   $\Box$   $\rightarrow$ 

⊀ 伊 ⊁ ∢ 毛 ⊁

41 ∍

重

<span id="page-44-0"></span> $299$ 

### **Definition**

Servlet Composant logiciel écrit en Java fonctionnant côté serveur.

### Concurrents directs :

- scripts CGI (Common Gateway Interface);
- langages de script PHP, ASP etc ...

Une Servlet s'exécute dans un conteneur de Servlets.

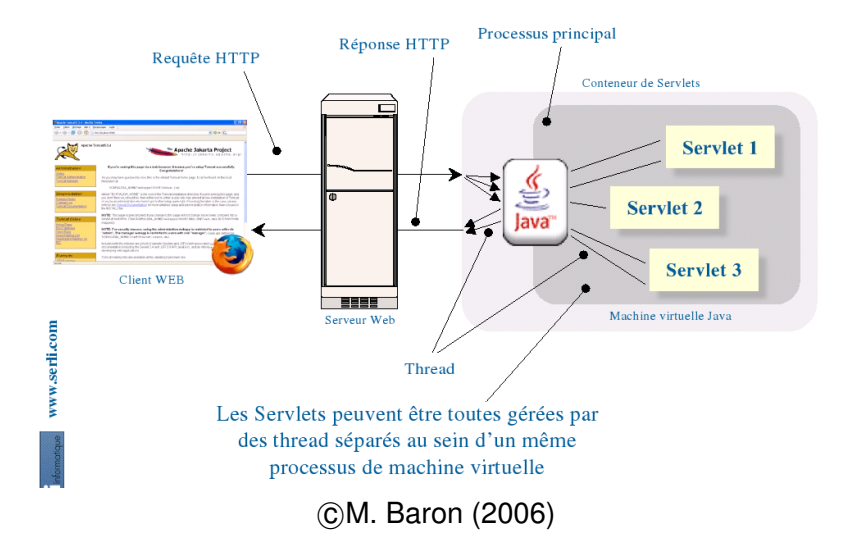

в

 $299$ 

K ロ ⊁ K 倒 ≯ K 君 ⊁ K 君 ⊁

## **Atouts**

### Portabilité :

- Technologie indépendante de la plate-forme et du serveur ;
- Un langage (Java) et plusieurs plate-forme (.NET plusieurs langages et une plate-forme) ;
- Puissance :
	- Disponibilité de l'API de Java ;
	- Manipulation d'images, connectivité aux bases de données (JDBC), etc.
- Efficacité :
	- Une Servlet est chargée une seule fois ;
	- Une Servlet conserve son état;
- Sécurité :
	- Typage fort de Java;
	- Gestion des erreurs par exception.

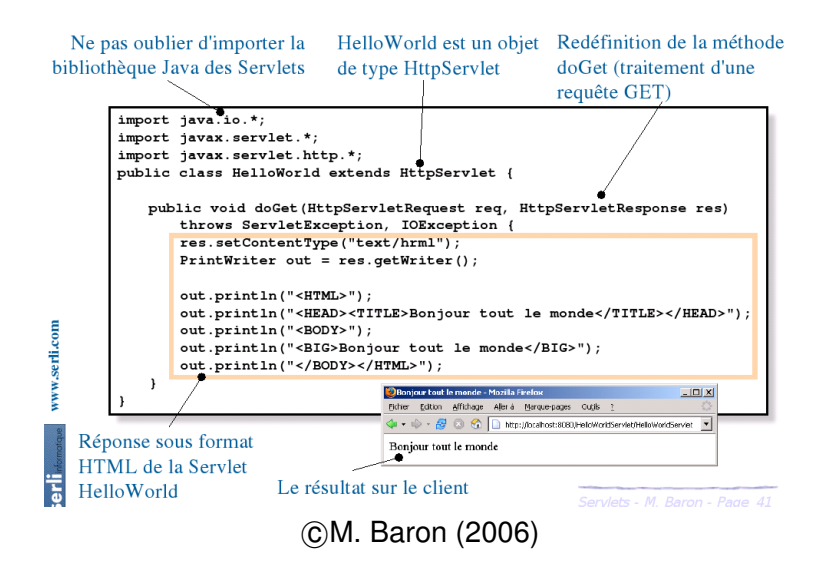

イロト イ押ト イヨト イヨト

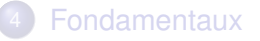

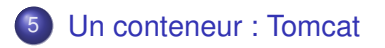

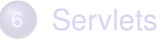

4 0 8 1

④ → ④ → → ミ→

41 э <span id="page-49-0"></span> $299$ 

### **Definition**

Conteneur Une Servlet s'exécute dans un conteneur de Servlet permettant d'établir le lien entre la Servlet et le serveur Web.

### Deux types de conteneurs :

- o conteneurs de Servlets autonomes : serveur web intégrant le support des Servlets ;
- conteneurs de Servlets additionnels : fonctionnent comme un plug-in à un serveur web existant.

### Principaux conteneurs :

- Tomcat Server (Apache) ;
- JBoss:
- WebSphere Application Server (IBM);
- Weblogic (BEA):

```
0
   ...
```
- Tomcat 5 respecte la spécification Servlet 2.4 et JSP 2.0 ;
- Ecrit entièrement en Java, il peut donc être utilisé sur n'importe quel système disposant d'une machine virtuelle ;
- Disponible gratuitement sous forme d'une licence Open Source ;
- Implémentation de référence de la spécification J2EE. Il fournit donc les librairies de façon à concevoir des Servlets (javax.servlet.http.HttpServlet)

### 2 options :

**1** avec le gestionnaire de paquets : apt-get install tomcat5.5 tomcat5.5-admin tomcat5.5-webapps Ubuntu Feisty : cassé, plusieurs problèmes !

### <sup>2</sup> avec la version archive :

- **1** Décompresser l'archive ;
- Modifier la variable PATH de faà§on à prendre en compte le chemin binaire de Tomcat ;
- **3** Ajouter la variable CATALINA HOME pointant sur le chemin de Tomcat
- <sup>4</sup> Ajouter la variable JAVA\_HOME pointant sur la machine virtuelle
- <sup>5</sup> Compléter la variable CLASSPATH pointant sur les librairies J2EE (CLASSPATH=\$CLASSPATH :tomcat/common/lib)
- **6** Pour vérifier que votre serveur fonctionne, lancer startup.sh

 $QQQ$ 

 $A \cap \overline{B} \rightarrow A \Rightarrow A \Rightarrow A \Rightarrow B$ 

## Hiérarchie des répertoires de Tomcat

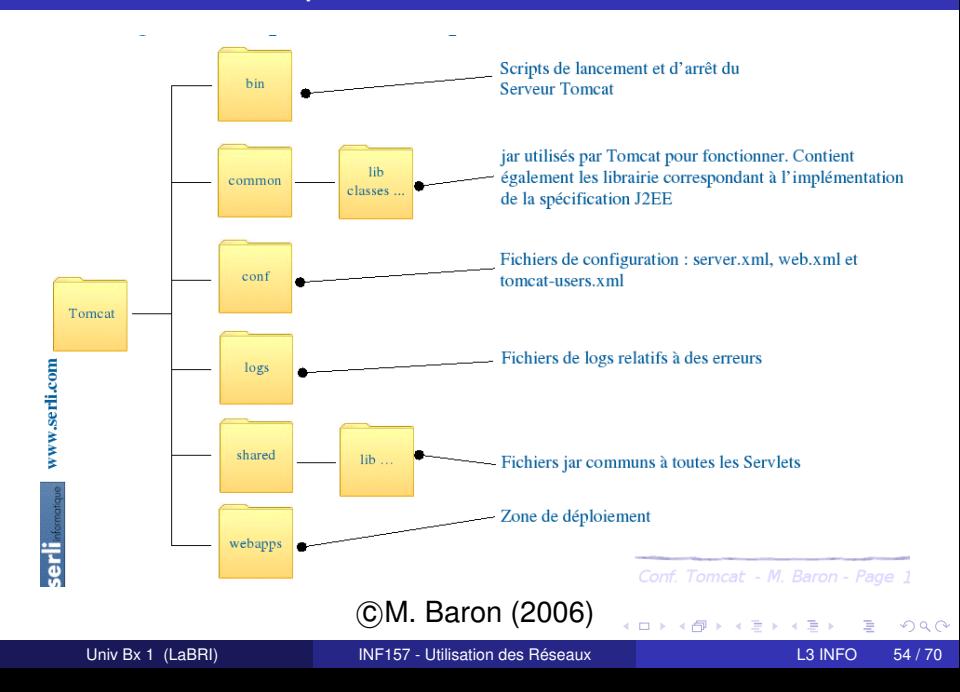

### **Definition**

Rôle Permet d'ajouter des utilisateurs et de définir des droits sur les Servlets.

Ajout, suppression et modification des rôles :

• soit par la Servlet Administration ;

soit en éditant directement le fichier tomcat-users.xml tomcat-users.xml

```
<?xml version='1.0' encoding='utf-8'?>
<tomcat-users>
<user username="admin" password="admin" roles="admin,manager" />
</tomcat-users>
```
A la première utilisation de tomcat, il faut modifier le fichier tomcat-users.xml

### **[Fondamentaux](#page-44-0)**

[Un conteneur : Tomcat](#page-49-0)

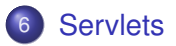

<span id="page-55-0"></span> $299$ 

 $\leftarrow$   $\equiv$ 

**K ロ ト K 倒 ト K 走 ト** 

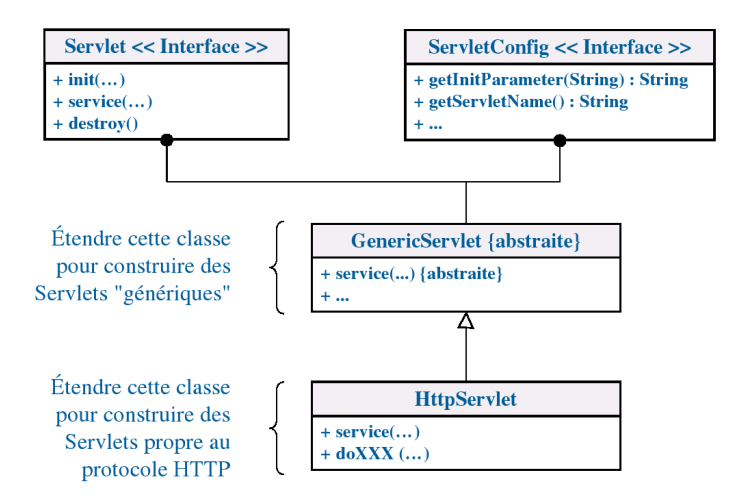

### c M. Baron (2006)

E

 $298$ 

K ロ ⊁ K 倒 ≯ K 君 ⊁ K 君 ⊁

# **HttpServlet**

### **Definition**

HttpServlet La classe HttpServlet redéfinit la méthide service(...) qui interprète la requête HTTP et transmet celle-ci à la méthode appropriée  $(d \circ \det(\ldots), d \circ \text{Post}(\ldots))$ ,  $d$ oHead $(\ldots)$ ,  $\ldots$ ).

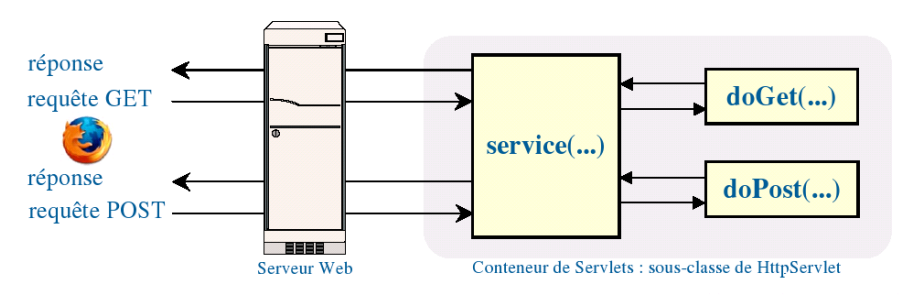

### c M. Baron (2006)

 $299$ 

イロト イ押ト イヨト イヨトー

# Implémentation par défaut

### L'implémentation par défaut retourne une erreur 405.

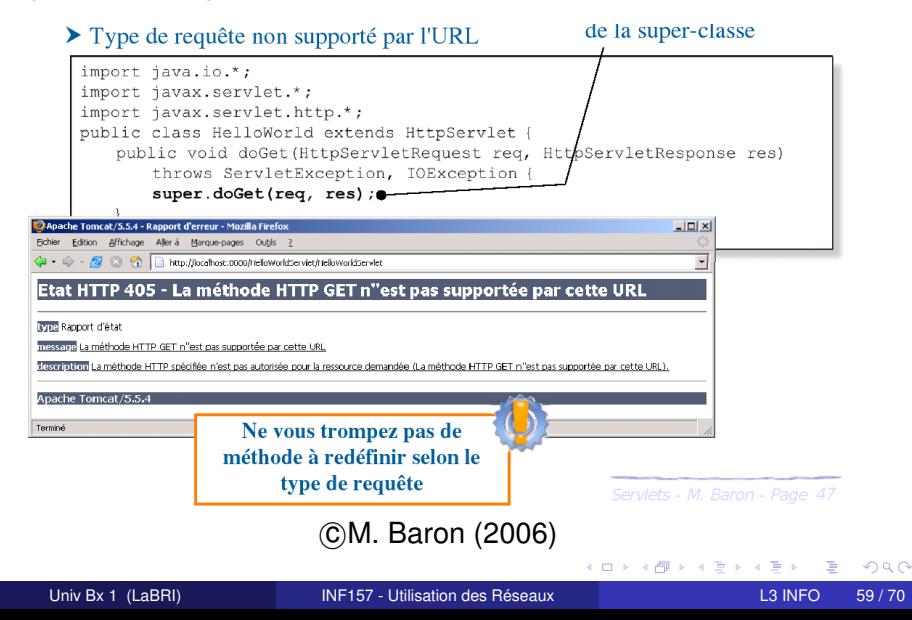

# Requête et réponse HTTP

2 objets: HttpServletRequest et HttpServletResponse

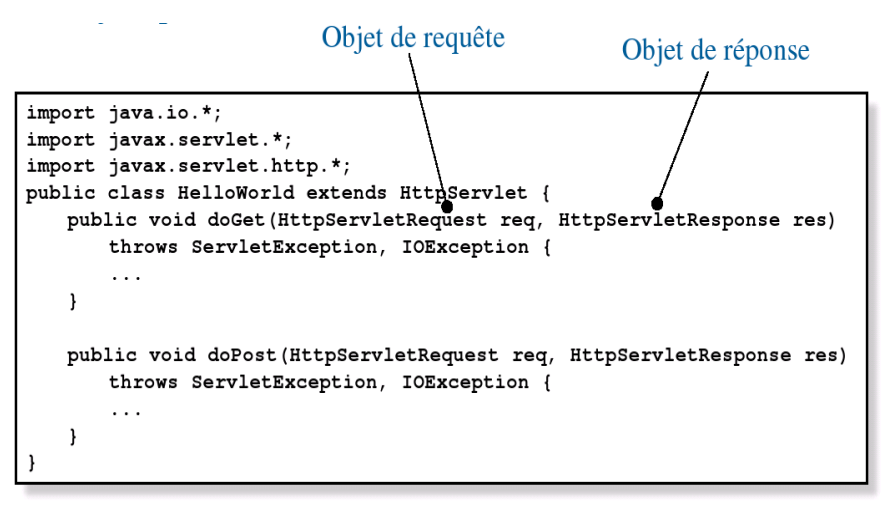

### c M. Baron (2006)

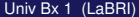

i katika masuk

 $QQQ$ 

4 ロ ト ィ *同* ト

Principales méthodes :

- String getMethod() : retourne le type de requête ;
- String getServeurName() : retourne le nom du serveur ;
- String getParameter(String name) : retourne la valeur d'un paramètre ;
- String[] getParameterNames() : retourne le nom de tous les paramètres ;
- String getRemoteHost() : retourne l'IP du client ;
- String getServerPort() : retourne le port sur lequel le serveur écoute
- String getQueryString() : retourne la chaîne d'interrogation ;

 $\bullet$  ...

Principales méthodes :

- void setStatus(int) : définit le code de retour de la réponse ;
- void setContentType(String) : définit le type de contenu MIME ;
- ServletOutputStream getOutputStream() : flot pour envoyer des données binaires au client ;
- void sendRedirect(String) : redirige le navigateur vers l'URL

 $\bullet$  . . . .

### **Exercice**

#### **Ecrire**

- **1** une Servlet HelloWord qui retourne un message de type TEXT;
- <sup>2</sup> une Servlet Redirection qui effectue une redirection vers miage.u-bordeaux.fr ;
- <sup>3</sup> une Servlet InfosServlet qui retourne des informations extraites de la requête HTTP utilisée.

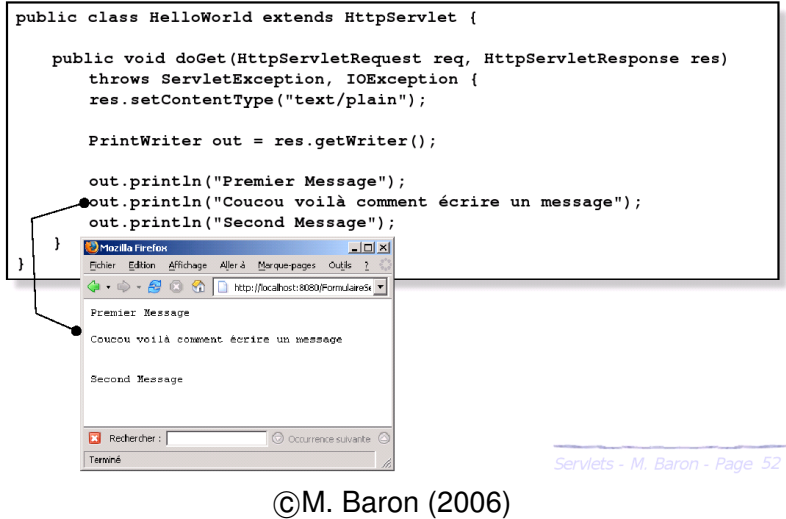

Univ Bx 1 (LaBRI) [INF157 - Utilisation des Réseaux](#page-0-0) L3 INFO 64/70

重

 $299$ 

イロト イ部 トイモト イモト

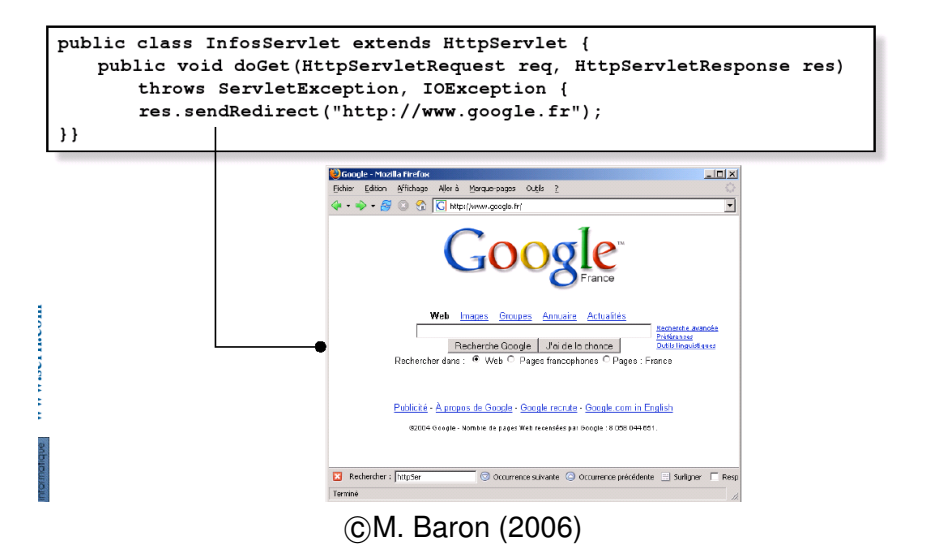

 $\Omega$ 

イロト イ押ト イヨト イヨトー

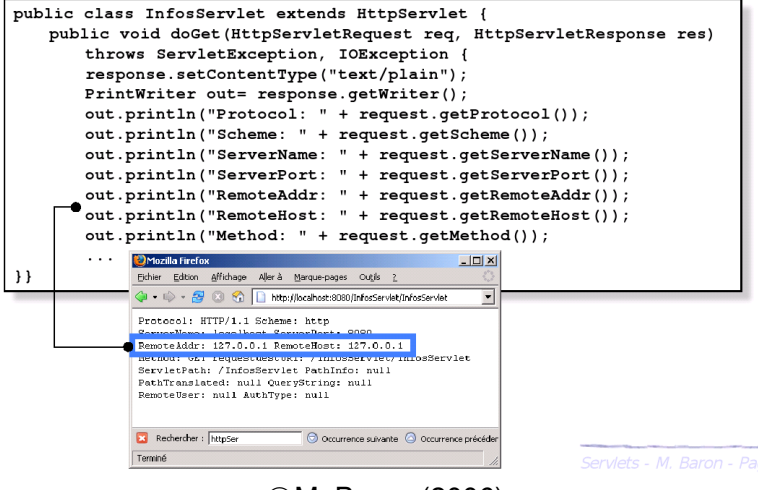

#### c M. Baron (2006)

 $\Omega$ 

イロト イ押 トイラト イラトー

# Récupération de valeurs passées par un formulaire

- String getParamater(String p) : retourne la valeur du paramètre p ;
- String[] getParameterValues(String p) : retourne les valeurs du paramètre p.

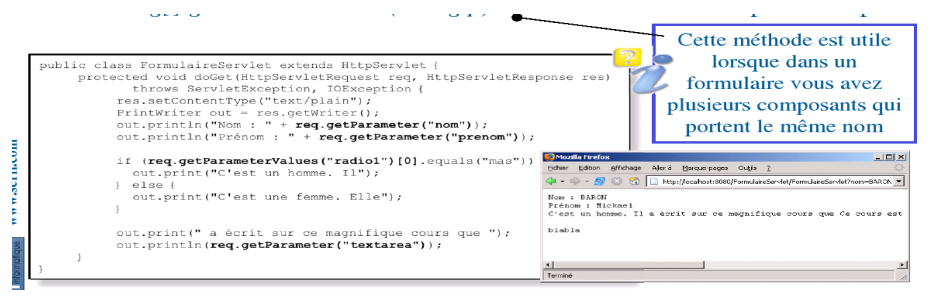

### c M. Baron (2006)

イロト イ押ト イヨト イヨ

# Architecture d'une application WEB

> Une application WEB possède une hiérarchie de répertoires et de fichiers

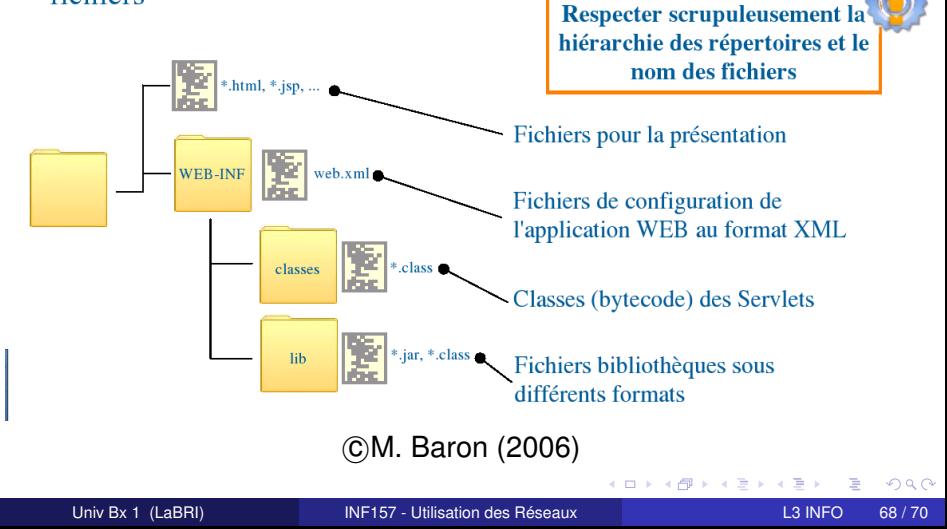

# Déploiement d'une Servlet

#### Avec Eclipse :

```
1 télécharger/installer le plugin Tomcat
   http ://www.eclipsetotale.com/tomcatPlugin.html
```
<sup>2</sup> manuel :

http ://www.eclipsetotale.com/articles/tomcat/ ;

<sup>3</sup> Attention : le fichier web.xml n'est pas généré par le plugin !

Exemple de web. xml (dans WEB-INF du projet)  $\equiv$ 

```
<?xml version="1.0" encoding="utf8"?>
<web-app xmlns="http://java.sun.com/xml/ns/javaee" xmlns:xsi="http://
    www.w3.org/2001/XMLSchema-instance"
xsi:schemaLocation="http://java.sun.com/xml/ns/javaee http://java.sun.
     com/xml/ns/javaee/web-app_2_5.xsd"
version="2.5">
<display-name> Tests </display-name>
<servlet><servlet-name>test</servlet-name>
<servlet-class>MaServlet</servlet-class>
</servlet>
<servlet-mapping><servlet-name>test</servlet-name>
<url-pattern>/*</url-pattern>
</servlet-mapping></web-app>
                                                 K ロ ▶ K 個 ▶ K 로 ▶ K 로 ▶ - 로 - K 9 Q @
```
Le cours de Mickaël Baron aborde des notions plus subtiles :

- cycles de vie des Servlets ;
- sessions : cookies, HttpSession ;
- partage d'informations entre Servlets ;
- partager le contrôle d'une requête Http ;
- authentification :
- <span id="page-69-0"></span> $\bullet$  etc.